**IBM Software** 

## Connect 2014

January 26-30 Orlando, Florida

ENERGIZING LIFE'S WORK

BP307: Practical Solutions for Connections Administrators

-Tips and Scripts for Your Daily Business

Christoph Stoettner, Fritz & Macziol GmbH Sharon Bellamy, Cube Soft Consulting Ltd.

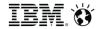

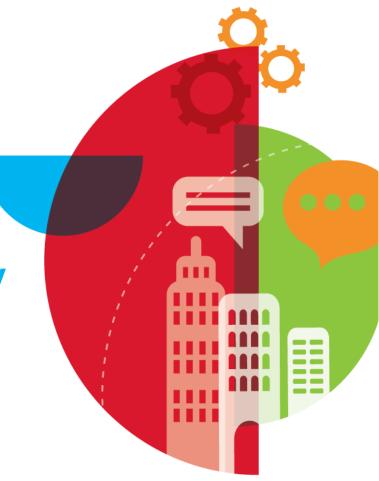

## **Giving Credit**

- This presentation mentions the following Copyrights and Trademarks
  - IBM® Notes®
  - IBM® Domino®
  - IBM® Connections
  - IBM® WebSphere®
  - IBM® DB2
  - IBM® AIX®
  - Tivoli®

- Linux®
- Java®
- Microsoft® Windows®
- Red Hat® Linux®
- Twitter®
- Skype®

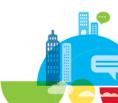

#### Who Are We?

## **Christoph Stoettner**

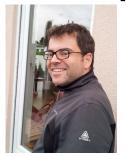

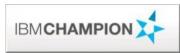

Bavarian, dad of two, likes hiking

- Administrator
- Specialized in the infrastructure of IBM Connections and IBM Domino
- Lover of Linux

**Sharon Bellamy** 

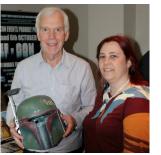

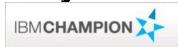

Totally obsessed with anything Star Wars related

- Administrator
- Specialized in the infrastructure of IBM Connections and IBM WebSphere
- Newly discovered lover of Linux

## **Agenda**

- Installing and Configuring
  - Autostart
    - IBM WebSphere
    - DB2 (Linux)
    - IBM HTTP Server
  - Performance Tuning DataSources
  - Setting J2EE Security Roles
  - Configure JVM Log Files
  - Set JVM Heap Sizes
  - HTTPServer and mod\_deflate

- Business as Usual
  - Check External ID against LDAP
  - Activate and Deactivate Users
  - Synchronize User External IDs
  - Work with Policies
  - Adding Policies to personal or community libraries
  - Database reorganisation
  - Backup DB2 (online, offline)

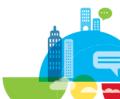

## Agenda (2)

- Troubleshooting
  - Application state
  - Database access
  - Scheduler

- Documenting
  - JVM Heap Sizes
  - JVM Log Settings
  - Used Ports within WebSphere
  - WebSphere Variables

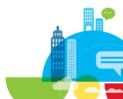

#### **Disclaimer & Caution**

- With scripts
  - Shell / BASH / ZSH / KSH / SH, Jython / JACL
  - Powershell / Batch / VB, SQL
- You can...
  - Save a lot of time!
  - Change many things in seconds!
- TIPPS:
  - Be Careful! Think twice!
  - Create Backups
  - Install a Testsystem
  - Document your changes
- All shown scripts can be downloaded from Github and OpenNTF (Download link on Slide 61)

Use all scripts shown in this slides or downloaded from our repositories WITHOUT WARRANTY and at your own risk!

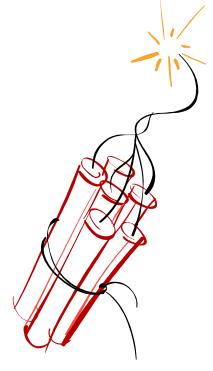

**Installing & Configuring** 

**IBM Software** 

Connect 2014 January 26-30 Orlando, Florida

ENERGIZING LIFE'S WORK

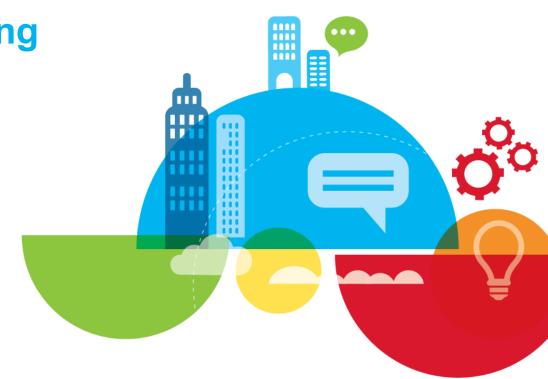

- Many different ways found and discussed
- Easiest and most reliable way
  - Deployment Manager and Nodeagents as Services
  - Application Servers through Monitoring Policies
- Starting Application Servers through Service, Batch or Shell Script has often side effects
  - Problems with Cluster Failover
  - Dependencies
- Register Services with wasservice.bat|sh
- or Download Linux Init Script from Tim Clark
- Change Monitoring Policy
- Remember to set Monitoring Policy to "Stopped" when you install Fixes!

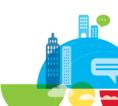

Register Service (Linux)

```
#!/bin/bash
cd $WAS_HOME/bin
./wasservice.sh -add Dmgr -serverName dmgr -profilePath /opt/IBM/WebSphere/AppServer/profiles/Dmgr01 \
    -stopArgs '-username wasadmin -password password'
./wasservice.sh -add Node -serverName nodeagent -profilePath /opt/IBM/WebSphere/AppServer/profiles/AppSrv01 \
    -stopArgs '-username wasadmin -password password -stopservers'
chkconfig --levels 2345 --add Dmgr_was.init on
chkconfig --levels 2345 --add Node_was.init on
```

```
[root@cnxwas1 ~]# ls /etc/init.d/
                                          lvm2-lvmetad
abrt-ccpp
           auditd
                             haldaemon
                                                        nfs
                                                                        psacct
                                                                                     rpcidmapd
                                                                                                  sshd
                                          lvm2-monitor <u>nfslock</u>
abrtd
           blk-availability
                             halt
                                                                        quota nld
                                                                                     rpcsvcgssd
                                                                                                 sysstat
                             ip6tables
                                          mdmonitor
                                                        Node_was.init
                                                                        rdisc
abrt-oops
          cpuspeed
                                                                                     rsyslog
                                                                                                  udev-post
                                                                                     sandbox
acpid
           crond
                             iptables
                                          messagebus
                                                                        restorecond
                                                                                                 vmware-tools
                                                        ntpd
adminctl
                              irqbalance
                                          netconsole
                                                        ntpdate
                                                                                     saslauthd
                                                                                                 vmware-tools-thinprint
           cuns
                                                                        rngd
           Dmgr was.init
apachectl
                              kdump
                                          netfs
                                                        portreserve
                                                                        rpcbind
                                                                                     single
                              killall
                                          network
                                                        postfix
                                                                                     smartd
atd
                                                                        rpcgssd
           functions
```

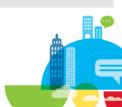

**Register Service (Windows)** 

- cd %WAS\_HOME%/bin
- wasservice.bat -add Dmgr -serverName dmgr -profilePath D:\IBM\WebSphere\AppServer\profiles\Dmgr01 -encodeParams -restart true -startType automatic -stopArgs "-username wasadmin -password password"
- wasservice.bat -add Node -serverName nodeagent -profilePath D:\IBM\WebSphere\AppServer\profiles\AppSrv01 -encodeParams -restart true -startType automatic -stopArgs '-username wasadmin -password password -stopservers'

```
IBM Notes Smart Upgrade Service

IBM WebSphere Application Server V8.0 - Dmgr

IBM WebSphere Application Server V8.0 - Node

IKE and AuthIP IPsec Keying Modules

A service t... Started

Controls th...

The IKEEX... Started
```

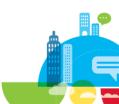

#### **Set Monitoring Policy**

- ISC:
  - Open each Application Server (1 15 x)
  - Server Infrastructure Java and Process Management Monitoring Policy
  - Change Node restart state to "RUNNING"
- WSADMIN:
  - ./wsadmin.sh -lang jython -f cfgMonitoringPolicy.py

```
[root@cnxwas1 bin]# wsadmin -lang jython -f cfgMonitoringPolicy.py
WASX7209I: Connected to process "dmgr" on node cnxwas1CellManager01
ymentManager
Which state do you want to set? (S|R|P)(STOPPED|RUNNING|PREVIOUS|R
Set nodeRestartState for
Set nodeRestartState for
Set nodeRestartState for
Set nodeRestartState for
Set nodeRestartState for
Set nodeRestartState for
Set nodeRestartState for
Set nodeRestartState for
Set nodeRestartState for
Set nodeRestartState for
Set nodeRestartState for
Set nodeRestartState for
Set nodeRestartState for
Set nodeRestartState for
Set nodeRestartState for
Syncronizing nodecnxwas1Node01
```

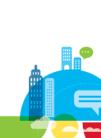

Reset

Node restart state

STOPPED

RUNNING

PREVIOUS

## **Autostart (Windows & Linux)**

#### **IBM HTTP Server**

- Windows Installer create a Service for IHS and Admin Service
- Easiest way for Linux | AIX:
  - Create Symbolic Link:
    - In -s /opt/IBM/HTTPServer/bin/apachectl /etc/init.d/
    - In -s /opt/IBM/HTTPServer/bin/adminctl /etc/init.d/

```
Add Service
                                           /etc/init.d/abrt-ccpp
                                            /etc/init.d/abrtd
       chkconfig –add apachectl
                                            /etc/init.d/abrt-oops
       chkconfig -add adminctl
                                            /etc/init.d/acpid
[root@cnxwas1 bin]# chkconfig --list
                                            /etc/init.d/adminctl -> /opt/IBM/HTTPServer/bin/adminctl
Dmgr_was.init
                0:off
                        1:off
                                 2:on
                                            /etc/init.d/apachectl -> /opt/IBM/HTTPServer/bin/apachectl
                        1:off
Node_was.init
                0:off
                                 2:on
                                           /etc/init.d/atd
                        1:off
                                 2:off
abrt-ccpp
                0:off
                                           /etc/init.d/auditd
abrtd
                0:off
                        1:off
                                 2:off
                0:off
                        1:off
acpid
                                 2:on
                                         3:on
                                                 4:on
                                                          5:on
                                                                  6:off
adminctl
                                                                  6:off
                0:off
                        1:off
                                 2:on
                                         3:on
                                                 4:on
                                                          5:on
apachectl
                0:off
                        1:off
                                                                  6:off
                                 2:on
                                         3:on
                                                 4:on
                                                          5:on
atd
                0:off
                        1:off
                                 2:off
                                                          5:on
                                                                  6:off
                                         3:on
                                                 4:on
auditd
                0:off
                        1:off
                                                                  6:off
                                 2:on
                                         3:on
                                                  4:on
                                                          5:on
```

## Autostart (CentOS / Red Hat ) DB2

- DB2 V9 is started through /etc/inittab entry
  - inittab is deprecated in RHEL/CENTOS 6
  - https://www-304.ibm.com/support/docview.wss?uid=swg21497220
- DB2 V10.1 can handle /etc/init/db2fmcd.conf
- In my case /etc/init/db2fmcd.conf wasn't enough
- I added following script (copy of db2fmcd) to /etc/init for each DB2 instance:

```
description 'Fault Monitor is the DB2 database facil instance that exits permaturely.'
version 'DB2 v10.1.0.1'

start on stopped rc RUNLEVEL=[2345]
stop on starting rc RUNLEVEL=[016]

console output
respawn
respawn limit 10 120

exec /opt/ibm/db2/V10.1/bin/db2fm -i db2inst1 -U
```

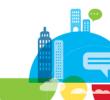

### **Configure Data Sources**

#### **Performance and Precautionary**

- Performance Tuning IBM Connections
  - Increase min- and maxConnections of Data Sources
    - Performance Tuning Guide IBM Connections 4.0
    - Performance Tuning Guide Addendum
  - Review these settings periodically with "Tivoli Performance Viewer"
- IBM Connections Forum:

After Update to IBM Connections 4.5 Errors on createOrWaitForConnection (Ressource jdbc

/search)

| searchJDBC |   |                    |           |        |           |  |  |
|------------|---|--------------------|-----------|--------|-----------|--|--|
| ~          | - | CreateCount        | 10.0      | 1.0    | 10.0      |  |  |
| ~          | - | CloseCount         | 0.0       | 1.0E20 | 0.0       |  |  |
| ~          |   | PoolSize           | 10.0      | 1.0    | 10.0      |  |  |
|            |   | FreePoolSize       | 9.0       | 1.0    | 9.0       |  |  |
|            |   | WaitingThreadCount | 0.0       | 1.0E20 | 0.0       |  |  |
|            |   | PercentUsed        | 1.0       | 1.0    | 1.0       |  |  |
|            |   | UseTime            | 459.36392 | 0.1    | 45.936394 |  |  |
|            |   | WaitTime           | 0.0       | 1.0E20 | 0.0       |  |  |

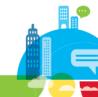

## **Configure Data Sources (2)**

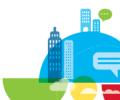

## **Configure Data Sources**

- 18 Data Sources to Change (about 100 mouse clicks)
- Why not using a script:
  - wsadmin.sh -lang jython -f cfgDataSource.py
  - About 30 seconds to change all needed parameters of all Data Sources
- Start with Performance Tuning Guide and Addendum
- Monitor values!

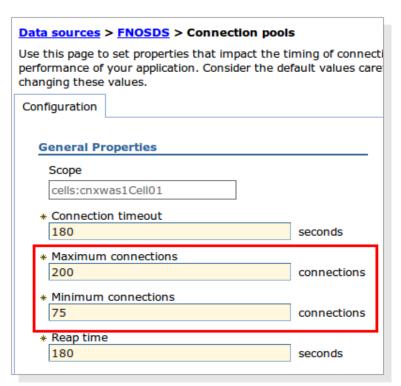

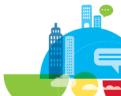

## **Set J2EE Security Roles**

#### **Initial set**

- First found on Klaus Bilds Blog: http://kbild.ch
- Saves half an hour within IBM Connections Installation
- Extended version with LDAP Group support and input option
  - No need to edit the script
- Two versions:
  - Restricted
    - Each application ask for credentials, no data visible for anonymous Users
  - Unrestricted
    - Default Settings, some content is visible to Anonymous Users
- Remember:
  - Applications restart automatically, when you change J2EE Roles

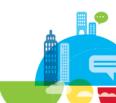

# Set J2EE Security Roles (2) Demo

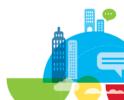

# J2EE Security Roles Backup

- CR and Fixpack Installations pre IBM Connections 4.0 often reset J2EE Roles to Default
- Problems:
  - Restricted environments can be visible to Internet Users (Search Bots)
    - Check with Google: site:yourconnectionshost
  - Configuration needs time and documentation (who is allowed to administrate, moderate ...)
- Script writes text files as backup to a local folder
- Roles of all installed applications (IBM Docs, Forms Experience Builder,...)
- ./wsadmin.sh -lang jython -f cfgJ2EERoleBackup.py

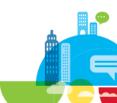

# J2EE Security Roles (2) Backup

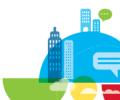

## **J2EE Security Roles**

#### Restore

- Backups of Security Roles can be restored
- Advantages:
  - You can edit the backup files to add or change users
  - Backup of Dev or QA Systems can be restored in production (Admin Users and Groups must exist there)
- ./wsadmin.sh -lang jython -f cfgJ2EERoleRestore.py

| search-admin     | None | wasadmin<br>AConnections | CNXAdmins     |
|------------------|------|--------------------------|---------------|
| global-moderator | None | wasadmin<br>Aconnections | CNXModerators |
| admin            | None | wasadmin<br>AConnections | CNXAdmins     |
| dsx-admin        | None | wasadmin<br>AConnections | CNXAdmins     |
| widget-admin     | None | wasadmin<br>AConnections | CNXAdmins     |

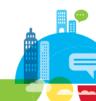

#### **J2EE Security Roles (2) Restore**

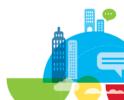

## **Configure JVM Log Files**

#### **Size and History**

- Default Setting for JVM Log Files (SystemOut.log & SystemErr.log):
  - Size: 1 MB
  - No historical Log Files
  - Too small to troubleshoot errors
- Better:
  - Size: 20 40 MB
  - 5 historical Log Files
- Must be configured on Dmgr, nodeagents and application servers
- wsadmin.sh -lang jython -f cfgLogFiles.py

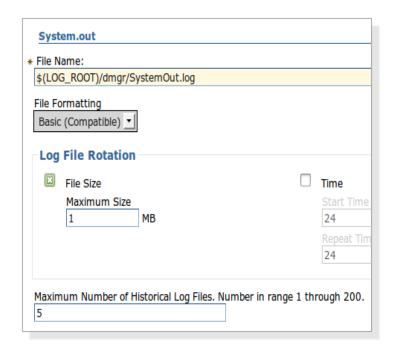

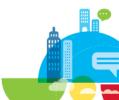

# Configure JVM Log Files (2) Size and History

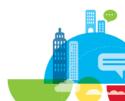

## **Set JVM Heap Sizes**

#### **Dmgr, Nodeagent and Application Servers**

- Performance Tuning Guide provides some proposals for JVM Max Heap and Initial Heap
- Must be set on Deployment Manager, Nodeagents and Application Servers
- You can monitor through Verbose Garbage Collection
  - minHeap = maxHeap can increase performance up to 10%
  - WebSphere Tech Journal
- Script: cfgJVMHeap.py
  - Shows actual size of initialHeapSize and maximumHeapSize for all JVM
  - Asks initialHeapSize and maximumHeapSize for all JVM
  - "Return" leaves actual setting

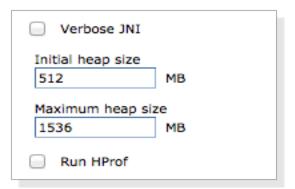

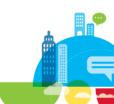

## **Set JVM Heap Sizes**

**Dmgr, Nodeagent and Application Servers** 

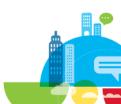

# IBM HTTP Server and mod\_deflate Savings

- Loading Homepage (Firefox Developer Tools Net Module)
  - mod deflate disabled, Browser Cache disabled: 6.2 MB
  - mod deflate enabled, Browser Cache disabled: 1.5 MB
  - mod deflate disabled, Browser Cache enabled: 1.3 MB
  - mod\_deflate enabled, Browser Cache enabled: ~0.26 MB (259.0 kB)
  - approx 80% saved
- Loading My Profile (Firefox Developer Tools Net Module)
  - mod deflate disabled, Browser Cache disabled: 4.8 MB
  - mod\_deflate enabled, Browser Cache disabled: 1.3 MB
  - mod deflate disabled, Browser Cache enabled: 0.5 MB
  - mod\_deflate enabled, Browser Cache enabled: ~0.13 MB (129.0 kB)
  - approx 75% saved

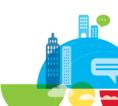

### **IBM HTTP Server and mod\_deflate**

#### **Activating mod\_deflate**

- Detailed descriptions:
  - Blogpost Sharon Bellamy: http://tinyurl.com/lk8f398
- Uncomment / Activate Module
  - LoadModule deflate\_module modules/mod\_deflate.so
- DeflateCompressionLevel 9
  - Highest amount of compression
  - Depending on the load and size of your HTTP server this may use a lots of CPU time
  - Needs to be monitored and tuned for your specific server

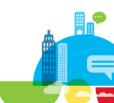

### **IBM HTTP Server and mod deflate**

**Activating mod\_deflate (add to Virtual Host)** 

```
# Ensure that proxies do not deliver the wrong content
Header append Vary User-Agent env=!dont-vary
<IfModule mod_deflate.c>
    SetOutputFilter DEFLATE
    AddOutputFilterByType DEFLATE application/*
    AddOutputFilterByType DEFLATE text/*
     # Netscape 4.x has some problems...
     BrowserMatch ^Mozilla/4 gzip-only-text/html
     BrowserMatch ^Mozilla/4\.0[678] no-gzip
     BrowserMatch \bMSI[E] !no-gzip !gzip-only-text/html
     # Don't compress already-compressed files
     SetEnvIfNoCase Request_URI .(?:gif|jpe?g|png)$ no-gzip dont-vary
     SetEnvIfNoCase Request_URI .(?:exe|t?gz|zip|bz2|sit|rar)$ no-gzip dont-vary
     SetEnvIfNoCase Request_URI .(?:avi|mov|mp3|mp4|rm|flv|swf|mp?g)$ no-gzip dont-vary
     SetEnvIfNoCase Request_URI .pdf$ no-gzip dont-vary
     DeflateCompressionLevel 9
</IfModule>
```

### **Business as usual**

**IBM Software** 

Connect 2014

January 26-30 Orlando, Florida

ENERGIZING LIFE'S WORK

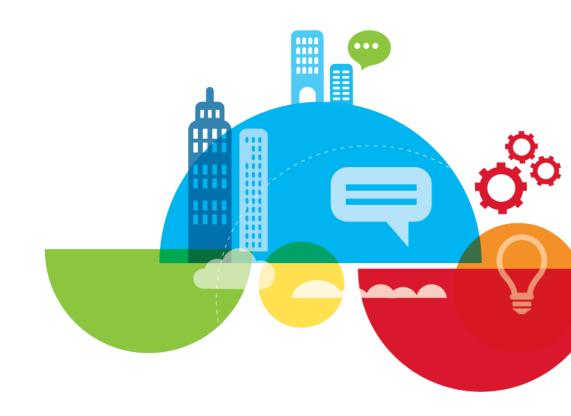

### **Check External IDs against LDAP**

#### Through all applications

- Sometimes User can't logon to single Connections Applications
- ExtIDs are out of sync
- Several Error messages
- Script to check if LDAP UUIDs (GUID, SID) are equal to Connections UUID
  - Edit cnxMemberCheckExIDByEmail.py
  - You must edit the script and change following:
    - Path to JDBC Driver
    - DB User and Password
    - DB Host, Port, peopleDB name
  - Script reads PROF\_GUID from peopleDB through JDBC
    - Check UUID in Applications

```
# add the jar to your classpath, then import it
# better to read webSphere variable PROFILES_IDBC_DRIVER_HOME
sys.path.append( '/opt/IBM/JDBC/db2jcc4.jar')
import com.ibm.db2.jcc.DB2Briver as Briver

# Change User and Password
props = Properties()
props.put( 'user', 'lcuser')
props.put( 'password')

# Change Hostname, Port and maybe DB Name
conn = Driver().connect( 'jdbc:db2://cnxdb2.stoeps.local:50000/PEOPLEDB', props )

stmt = conn.createStatement()
```

# Check External IDs against LDAP (2) Through all applications

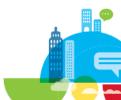

# **Deactivate and Activate Users**One step

- After rename or sometimes without real reason.
  - Users get out of sync
  - They can open Profiles, but no other Application
  - Or they have problems with a single App
  - Deactivating and Reactivating through ProfilesService can be a resolution for this
- When you want to reactivate a user you must provide UID and EMAIL (was deleted through Deactivate)
- Script: cnxMemberDeactAndActByEmail.py
  - Stores UID and Mail in memory
  - You must edit the script and change following:
    - Path to JDBC Driver
    - DB User and Password
    - DB Host, Port, peopleDB name

```
# add the jar to your classpath, then import it
# better to read websphere variable PROFILES_DBC_DRIVER_HOME
sys.path.append( '/opt/IBM/JDBC/db2jcc4.jar')
import com.ibm.db2.jcc.bB2briver as briver

# Change User and Password
props = Properties()
props.put( 'user', 'lcuser')
props.put( 'password', 'password')

# Change Hostname, Port and maybe DB Name
conn = Driver().connect( 'jdbc:db2:)
//cnxdb2.stoeps.local:50000/PEOPLEDB',
props )

stmt = conn.createStatement()
```

## **Deactivate and Activate Users**

One step - Demo

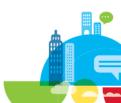

## Sync External IDs of all Users in all Connections Apps

- Sometimes LDAP IDs and UUID within Connections come out of sync
- After changing the LDAP System a complete resync is needed
- You have to call MemberService.syncAllMembersByExtId for each Application
- cnxMemberSyncAllByEXID.py resyncs all Applications for all Users

```
updateOnEmailLoginMatch (t)rue or (f)alse) t
Sync all Members by EXTID for Activities, syncAllMembersByExtId request processed
Sync all Members by EXTID for Blogs, syncAllMembersByExtId request processed
Sync all Members by EXTID for Communities, syncAllMembersByExtId request processed
Sync all Members by EXTID for Dogear, syncAllMembersByExtId request processed
Sync all Members by EXTID for Files, syncAllMembersByExtId request processed
Sync all Members by EXTID for Forums, syncAllMembersByExtId request processed
Sync all Members by EXTID for News, syncAllMembersByExtId request processed
Sync all Members by EXTID for Wikis, syncAllMembersByExtId request processed
[root@cnxwas1 bin]#
```

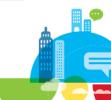

## **Work with Files Policies (2)**

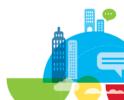

### **Work with Files Policies**

- Creating or editing Policies is sometimes a pain
- Library size must be provided as Long (e.g. 2 GB = 2147483648L)
- Edit example
  - FilesPolicyService.edit("2d93497d-065a-4022ae25-a4b52598d11a", "My Policy", 2147483648L)
  - Find UUID of Policy to edit, copy the size from calculator ...
- wsadmin.sh -lang jython -f CnxFilesPolicies.py

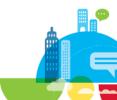

# **Work with Files Policies (2)**

Demo / Video

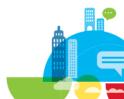

# **Add Policies to Personal and Community Libraries**

- You need UUID from Policy and Community
  - Community Listing provides too much information, hard to find UUID
  - Example assign Policy
    - FilesLibraryService.assignPolicy("f0d01111-9b21-4dd8-b8be-8825631cb84b", "2d93497d-065a-4022ae25-a4b52598d11a")
- Script POC
  - cnxLibraryPolicies.py
  - Listing of all Communities and Policies
- To Do:
  - Search Option

wsadmin>FilesLibraryService.browseCommunity("title", "true", 1, 20)

[{maximumSize=524288000, size=0, percentUsed=0.0, summary=Test Mailfunktion, createDate=Tue Oct 08 1
1:56:05 CEST 2013, policyId=00000000-0000-0000-000000000001, externalContainerId=2db62e12-0d8744a1-a769-f7d432aede4d, themeName=default, label=W2fd48efc9129\_4cfb\_aafa\_babbd2d1f7e0, title=ALL, ow
nerUserId=00000000-0000-0000-0000-000000000000, type=community, id=05d468f0-c523-473d-b7ef-89442aca2
4d4, externalInstanceId=W2fd48efc9129\_4cfb\_aafa\_babbd2d1f7e0, lastUpdate=Tue Oct 08 11:56:05 CEST 20
13}, {maximumSize=32212254720, size=0, percentUsed=0.0, summary=Sammlung von Anwendungsbeispielen, I
ntegration von Anwendungen, Erfolgsgeschichten, createDate=Tue Sep 10 07:26:40 CEST 2013, policyId=3
df87d00-691a-4fd9-95b4-cbcadc47c49d, externalContainerId=983d2724-8634-4c3e-ae0b-7b6de0c7fca3, theme
Name=default, label=W1cbed014db46\_400a\_a979\_56ccd9033a8e, title=Best Practice - CNX, ownerUserId=000
00000-0000-0000-0000-000000000000, type=community, id=26ed0755-2633-4282-af8b-d836163ffcc3, external
InstanceId=W1cbed014db46\_400a\_a979\_56ccd9033a8e, lastUpdate=Tue Sep 10 07:26:40 CEST 2013}, {maximum}

# **Add Policies to Personal and Community Libraries**

Demo / Video

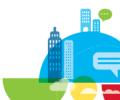

# **DB2 - Database Optimization**

- Performance Tuning Guide:
  - Reorganization (change physical data arrangement on disc) should be done when a significant amount of data is added
  - Runstat should be run regularly to ensure that queries are being executed optimally
- Reorganization can be done with SQL Scripts which can be found in connections.sql folder of Connections Wizards Package
- Runstat can be configured through automatic maintenance

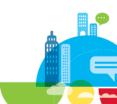

## **DB2 - Database Optimization**

### Reorganisation

- Create a scheduled job (Windows Scheduler or Cron)
  - crontab -e
    - 15 5 \* \* 6 cd /opt/install/Wizards/connections.sql;./reorg.sh
    - Runs Script each saturday at 5:15 am
- Use a script within Wizards-Folder
- Linux (call Script as Instance Owner from Wizards/connections.sql):

### Windows

```
FOR %A IN (activities blogs cognos communities dogear files forum libraries.gcd libraries.os metrics mobile wikis) DO db2 -td@ -vf %A\db2\reorg.sql FOR %A IN (homepage profiles) DO db2 -tvf %A\db2\reorg.sql
```

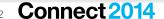

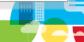

# **DB2 - Database Optimization**

### Runstats

Configure Automatic Maintenance through IBM Data Studio for one database

market comments contained the contained contained the contained contained contained the contained contained cont

■ 3 HOMEPAGE (DB2 for Linux

Change Plans

Tables

Connect

Ping...

. Disconnect

db2inst1

- Online Maintenance Window
- Offline Maintenance Window
- Backup Policy
- Reorg Policy
- **Runstats Policy**

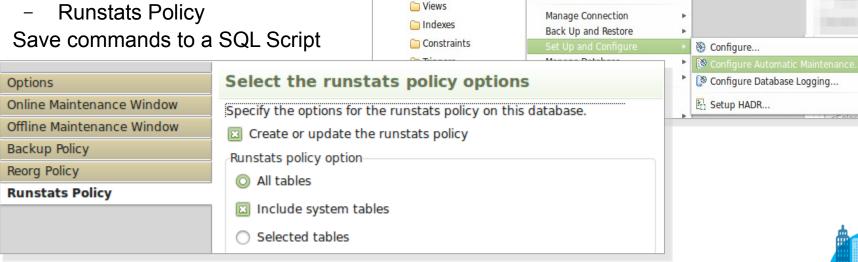

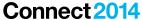

### **DB2 – Automatic Maintenance**

Edit the Command in IBM Data Studio

```
CONNECT TO HOMEPAGE;

UPDATE DATABASE CONFIGURATION USING auto_db_backup ON auto_reorg ON auto_runstats ON auto_prof_upd ON auto_stats_prof ON;

CALL SYSPROC.AUTOMAINT_SET_POLICY ('MAINTENANCE_WINDOW', BLOB('<?xml version="1.0" encoding="UTF-8"?><DB2MaintenanceWindows xmlns='
CALL SYSPROC.AUTOMAINT_SET_POLICY ( 'AUTO_BACKUP', BLOB('<?xml version="1.0" encoding="UTF-8"?><DB2AutoBackupPolicy xmlns="http://call_sysproc.autoMaint_set_policy ( 'AUTO_REORG', BLOB('<?xml version="1.0" encoding="UTF-8"?><DB2AutoReorgPolicy xmlns="http://www.call_sysproc.autoMaint_set_policy ( 'AUTO_RUNSTATS', BLOB('<?xml version="1.0" encoding="UTF-8"?><DB2AutoRunstatsPolicy xmlns="http://www.call_sysproc.autoMaint_set_policy xmlns="http://www.call_sysproc.autoMaint_set_policy xmlns="http://www.call_sysproc.autoMaint_set_policy xmlns="http://www.call_sysproc.autoMaint_set_policy xmlns="http://www.call_sysproc.autoMaint_set_policy xmlns="http://www.call_sysproc.autoMaint_set_policy xmlns="http://www.call_sysproc.autoMaint_set_policy xmlns="http://www.call_sysproc.autoMaint_set_policy xmlns="http://www.call_sysproc.autoMaint_set_policy", auto-graph auto-graph auto
```

- Copy five lines:
  - "Update Database ..."
  - Four call statements (CALL SYSPROC ...) to a new sql file
- Create a Batch / Shell Script

```
databases=$(db2 list database directory | grep alias | awk '{print $4}' | sort)

for database in ${databases[@]}
do
   if [$database != "TOOLSDB" | $database != "toolsdb"]; then
      echo $database
      db2 "connect to $database"
      db2 -tvf automaint.sql
      db2 "connect reset"
   else
      echo "Skip $database"
   fi
done
```

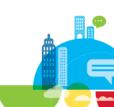

# DB2 Backup Online and Offline

- Configure Online and Offline Backups through Automatic Maintenance
- Create backup Scripts and use with cron or Windows scheduler
- You must prepare the databases for Online Backups
  - Set a path for Archive Logs
  - List databases
  - IMPORTANT: logarchmeth1 disk:\$archLogs

```
# Path to archive Logs
archLogs=/opt/db2archivelogs

# get all databases of db2 instance
databases=$(db2 list database directory | grep alias | awk '{print $4}' | sort)

# Loop through list of databases:
for database in ${databases[@]}
do
    echo $database
db2 update database configuration for $database using LOGARCHMETH1 LOGRETAIN AUTO_DEL_REC_OBJ ON num_db_backups 1 rec_his_retentn 0 logarchmeth1 disk:$archLogs
done
```

You must create an Offline Backup after starting these script!!!

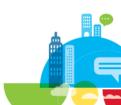

# **DB2 Database Offline Backup**

- You must create an Offline Backup after starting these scripts
- You (and WebSphere) can't connect to databases until this is done

```
# Set Backup-Directory, change to your environment

export DBBACKUPPATH=/opt/db2backup

# get all databases of db2 instance
databases=$(db2 list database directory | grep alias | awk '{print $4}' | sort)

# Loop through list of databases:
for database in ${databases[@]}
do
    echo $database
db2 backup database $database to $DBBACKUPPATH COMPRESS
done
```

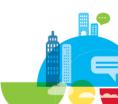

# **DB2 Database Online Backup**

- Includes Logs in the Backup
- Call this Script regularly to get backups to the given time
- Or use Automatic Maintenance
  - DB2 decides the time when backup is created
    - Max time between backups
    - when 10 MB data is changed

```
# Set Backup-Directory, change to your environment
export DBBACKUPPATH=/opt/db2backup
# get all databases of db2 instance
databases=$(db2 list database directory | grep alias | awk '{prin

# Loop through list of databases:
for database in ${databases[@]}

do
echo $database
db2 backup database $database ONLINE to $DBBACKUPPATH COMPRESS INCLUDE LOGS
done
```

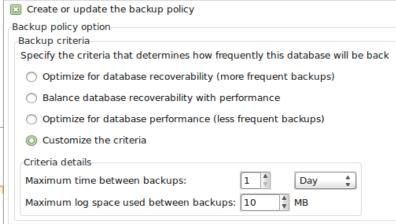

# **DB2 Database Restore Online Backup**

### thanks to kbild.ch

- Drop database you want to restore (Example BLOGS)
  - db2 drop database blogs
- Create database through create-Scripts of Wizards-Folder
  - cd /opt/install/Wizards/connections.sql/blogs/db2
  - db2 -td@ -vf createDb.sql
- Grant access to database
  - db2 -td@ -vf appGrants.sql
- Restore Data
  - db2 restore database BLOGS from /opt/db2backup REPLACE EXISTING
  - db2 restore database BLOGS LOGS from /opt/db2backup LOGTARGET /opt/db2logs
  - db2 rollforward database BLOGS to end of logs overflow log path "(/opt/db2logs)"
  - db2 rollforward database BLOGS complete overflow log path "(/opt/db2logs)"
- Reorganize database
  - db2 -td@ -vf reorg.sql

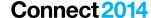

# **Troubleshooting**

**IBM Software** 

Connect 2014

January 26-30 Orlando, Florida

ENERGIZING LIFE'S WORK

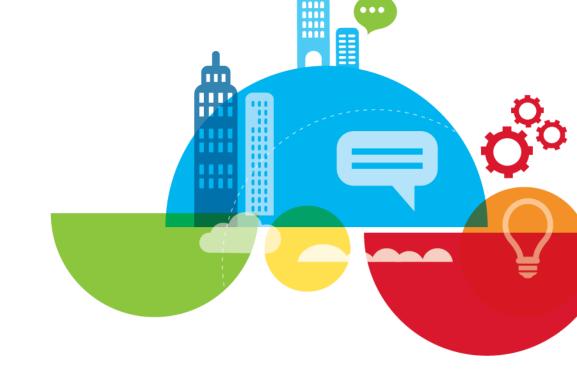

# **Are All Applications running**

- To check If all IBM Connections Applications are running
  - Go to ISC Applications Application Types WebSphere Enterprise Applications
  - Start wsadmin.sh -lang jython -f checkAppStatus.py
  - Get a grouped list with running and stopped applications
- Create a Batch / Shell Script to call this regularly or use it with a Monitoring Software

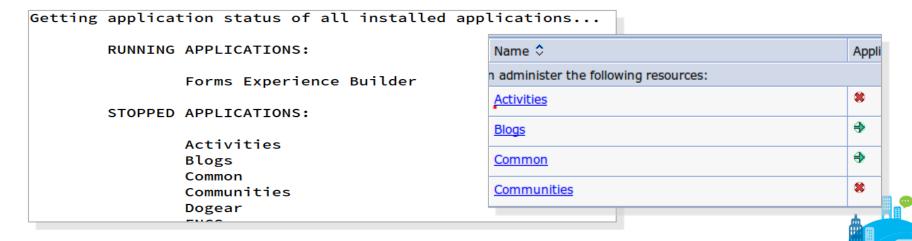

# Can WebSphere connect to DataSources

- To check If all Data Sources can be reached.
  - Go to ISC Resources JDBC Data sources
  - Check all Data Sources and click Test connection
- Use a script
  - wsadmin.sh -lang jython -f checkDataSource.py

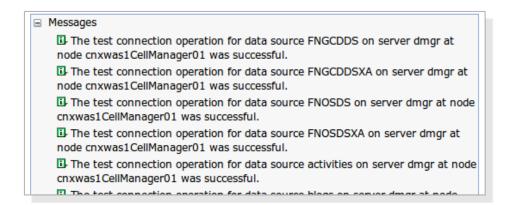

```
Connection to DataSource successful:
        FNGCDDS
        FNOSDS
        IBM_FORMS_DATA_SOURCE
        activities
        blogs
        communities
        dogear
        files
        forum
        homepage
        metrics
        mobile
        news
        oauth provider
        profiles
        search
        wikis
```

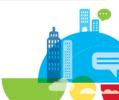

### **Delete Scheduler**

### wsadmin and Database

- Sometimes scheduled Tasks from IBM Connections never end
- Example: Update of Search Index hangs
- First step
  - Wsadmin.sh -lang jython
  - execfile("connectionsConfig.py")
  - Scheduler.listAllTasks()
  - Scheduler.clearAllTasks()
  - Restart Connections Servers/Clusters
- Second step, after Scheduler were recreated, Job still is there with old date values
  - You have to reset Schedulers from Database
  - Wizards/connections.sql/search/db2/clearSched.sql
  - clearSched.sh Script deletes all Schedulers in all Databases
    - Save in Wizards/connections.sql

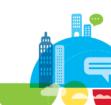

# **Documenting**

**IBM Software** 

Connect 2014

January 26-30 Orlando, Florida

ENERGIZING LIFE'S WORK

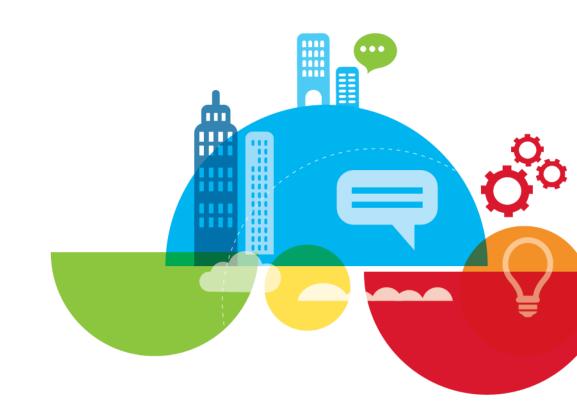

# JVM Heap Sizes Dmgr, Nodeagent, Application Servers

- Many places to look for this values
- Script to collect it and print it out:
  - Wsadmin.sh -f checkJVMHeap.py

```
[root@cnxwas1 bin]# wsadmin -f checkJVMHeap.py
WASX7209I: Connected to process "dmgr" on node cnx
nager
cnxwas1Cell01 - cnxwas1CellManager01 - dmgr
         initialHeapSize: 512
         maximumHeapSize: 512
cnxwas1Cell01 - cnxwas1Node01 - FEB_server1
         initialHeapSize: 756
         maximumHeapSize: 756
cnxwas1Cell01 - cnxwas1Node01 - nodeagent
         initialHeapSize: 0
         maximumHeapSize: 0
cnxwas1Cell01 - cnxwas1Node01 - Cluster1_server1
         initialHeapSize: 256
```

maximumHeapSize: 2048

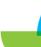

## **JVM Log Settings**

### **Dmgr, Nodeagent, Application Servers**

- Documentation of JVM Log Settings
- Wsadmin.sh -lang jython -f checkLogFiles.py

```
Log setting for: cnxwas1CellManager01
                                         dmgr
        LogSettings SystemOut:
          [baseHour 24]
          [fileName $(LOG_ROOT)/dmgr/SystemOut.log]
          [formatWrites true]
          [maxNumberOfBackupFiles 10]
          [messageFormatKind BASIC]
          [rolloverPeriod 24]
          [rolloverSize 30]
          [rolloverType SIZE]
          [suppressStackTrace false]
          [suppressWrites false]
        LogSettings SystemErr:
          [baseHour 24]
          [fileName $(LOG_ROOT)/dmgr/SystemErr.log]
          [formatWrites true]
          [maxNumberOfBackupFiles 10]
          [messageFormatKind BASIC]
          [rolloverPeriod 24]
          [rolloverSize 30]
          [rolloverType SIZE]
          [suppressStackTrace false]
          [suppressWrites false]
```

### **Used Ports**

### Dmgr, Nodeagent, Application Servers

- Documentation of all Ports used in your WebSphere Cell
- Wsadmin.sh -lang jython -f checkPorts.py

```
webserverNode cnxwas1.stoeps.local
        WEBSERVER ADDRESS: cnxwas1.stoeps.local: 80
       WEBSERVER_ADMIN_ADDRESS : cnxwas1.stoeps.local : 8008
cnxwas1CellManager01 dmgr
        BOOTSTRAP ADDRESS: cnxwas1.stoeps.local: 9809
       CELL_DISCOVERY_ADDRESS : cnxwas1.stoeps.local : 7277
       CSIV2_SSL_MUTUALAUTH_LISTENER_ADDRESS : cnxwas1.stoeps.local : 9402
        CSIV2 SSL SERVERAUTH LISTENER ADDRESS: cnxwas1.stoeps.local: 9403
        DCS UNICAST ADDRESS: *: 9352
       DataPowerMgr_inbound_secure : * : 5555
       IPC_CONNECTOR_ADDRESS : ${LOCALHOST_NAME} : 9632
       ORB LISTENER ADDRESS: cnxwas1.stoeps.local: 9100
       SAS SSL SERVERAUTH LISTENER ADDRESS : cnxwas1.stoeps.local : 9401
       SOAP_CONNECTOR_ADDRESS : cnxwas1.stoeps.local : 8879
       WC_adminhost : * : 9060
       WC adminhost secure : * : 9043
cnxdocsNode01 nodeagent
        BOOTSTRAP_ADDRESS: cnxdocs.stoeps.local: 2809
        CSIV2_SSL_MUTUALAUTH_LISTENER_ADDRESS : cnxdocs.stoeps.local : 9202
       CSIV2_SSL_SERVERAUTH_LISTENER_ADDRESS : cnxdocs.stoeps.local : 9201
        DCS_UNICAST_ADDRESS : * : 9353
       IPC_CONNECTOR_ADDRESS : localhost : 9629
       NODE_DISCOVERY_ADDRESS : cnxdocs.stoeps.local : 7272
       NODE IPV6 MULTICAST DISCOVERY ADDRESS : ff01::1 : 5001
        NODE_MULTICAST_DISCOVERY_ADDRESS : 232.133.104.73 : 5000
```

# WebSphere Variables

### All Scopes

- Good starting point for Troubleshooting too
- Documentation
- Wsadmin.sh -lang jython -f checkVariables.py

```
SCOPE: cells/cnxwas1Cell01/nodes/webserverNode/servers/cnxwas1.stoeps.local
                                                ${LOG_ROOT}/cnxwas1.stoeps.local
        SERVER_LOG_ROOT
        WAS SERVER NAME
                                                cnxwas1.stoeps.local
        WEB_INSTALL_ROOT
                                                /opt/IBM/HTTPServer
SCOPE: cells/cnxwas1Cell01
                                                /opt/IBM/Connections/data/shared/activities/content
        ACTIVITIES_CONTENT_DIR
                                                /opt/IBM/Connections/activities/activities/activities
        ACTIVITIES HOME
        ACTIVITIES_JDBC_DRIVER_HOME
                                                /opt/IBM/JDBC
                                                 /opt/IBM/Connections/data/shared/activities/statistics
        ACTIVITIES_STATS_DIR
        ACTIVITY_STREAM_SEARCH_INDEX_DIR
                                                 /opt/IBM/Connections/data/local/news/search/index
                                                /opt/IBM/Connections/data/shared/news/search/indexReplication
        ACTIVITY_STREAM_SEARCH_REPLICATION_DIR
                                                /opt/IBM/Connections/data/shared/audit
        AUDIT FILE ROOT DIR
                                                /opt/IBM/Connections/data/shared/blogs/upload
        BLOGS_CONTENT_DIR
                                                /opt/IBM/Connections/blogs/blogs/blogs
        BLOGS_HOME
        BLOGS JDBC DRIVER HOME
                                                /opt/IBM/JDBC
```

### **Version Information**

### **WebSphere and Connections**

- IBM WebSphere show installed Version and Hotfixes
  - \$WAS\_HOME/profiles/Dmgr01/bin/historyInfo.sh
- Show all Installed Fixes of IBM Connections
  - cd \$CONNECTIONS\_ROOT

Fix name: L075060-IC4500-CR01-Wikis Fix name: L077120-IC4500-CR03-Blogs

- ./updateSilent.sh -fix -installDir /opt/IBM/Connections

```
IBM Connections
Update Installer Version 4.5.0.0, Dated 10/20/13
Listing installed fixes:
 Fix name: L075060-IC4500-CR01-Homepage
                                                 0.0-WS-WASND-IFPM71430
 Fix name: L075060-IC4500-CR01-MobileAdmin
                                                 all
 Fix name: L076350-IC4500-CR02-Bookmarks
                                                 0.0
 Fix name: L076350-IC4500-CR02-MobileAdmin
                                                 0.0-WS-WASND-IFPM71430_8.0.0.20130122_1330
 Fix name: L077120-IC4500-CR03-Container
                                                 /ibm/InstallationManager/logs/20140101_2025.xml
 Fix name: L075060-IC4500-CR01-CCM
                                                 -01-01 20:43:06+0100
 Fix name: L076350-IC4500-CR02-Help
 Fix name: L075060-IC4500-CR01-Common
                                                 ess
 Fix name: L075060-IC4500-CR01-Proxy
 Fix name: L077120-IC4500-CR03-CCM
 Fix name: L077975
```

### Resources

**IBM Software** 

Connect 2014

January 26-30 Orlando, Florida

ENERGIZING LIFE'S WORK

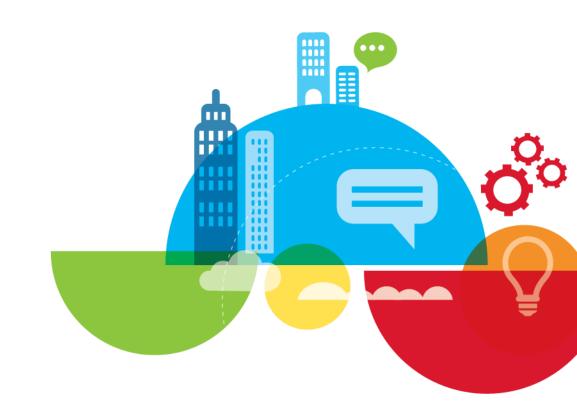

### Add On

- Menu for all Jython Scripts
- Wsadmin.sh -lang jython -f cnxmenu.py

```
WebSphere and Connections Administration
 1 Configure DataSources (cfgDataSource.py)
2 Backup J2EE Roles of all Applications (cfgJ2EERoleBackup.pv)
 3 Restore J2EE Roles of all Applications (cfgJ2EERoleRestore.py)
4 Set J2EE Roles initially (restricted) (cfgJ2EERolesRestricted.py)
 5 Set J2EE Roles initially (unrestricted) (cfgJ2EERolesUnrestricted.py)
 6 Configure JVM Heap Sizes (cfgJVMHeap.py)
7 Configure SystemOut/Err Log Size (cfgLogFiles.py)
 8 Configure Monitoring Policy (cfgMonitoringPolicy.py)
 9 Check if all Apps are running (checkAppStatus.py)
 10 Check Database connections (checkDataSource.py)
 11 Check JVM Heap Sizes (checkJVMHeap.py)
 12 Check SystemOut/Err Log Sizes (checkLogFiles.py)
 13 Check / Show all used ports (checkPorts.py)
 14 Show WebSphere Variables (checkVariables.pv)
15 Work with Files Policies (cnxFilesPolicies.py)
16 Work with Libraries (cnxLibraryPolicies.py)
 17 Check External ID (all Apps & Profiles) (cnxMemberCheckExIDByEmail.py)
 18 Deactivate and Activate a User in one step (cnxMemberDeactAndActByEmail.py)
 19 Deactivate a User by email address (cnxMemberInactivateByEmail.py)
 20 Synchronize ExtID for all Users in all Apps (cnxMemberSyncAllByEXID.py)
 21 Exit
```

# **Download the shown scripts**

- You can download all scripts (and some more) WITHOUT WARRENTY and at your own risk:
  - https://github.com/stoeps13/ibmcnxscripting
- OpenNTF Project since 21st november 2014 Administration Scripts for WebSphere
  - http://preview.tinyurl.com/otmq6mj

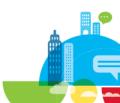

### **Contact Details**

- Christoph Stoettner
  - Skype: christophstoettner
  - Twitter: stoeps
  - Blog: http://www.stoeps.de
  - http://about.me/stoeps
- Sharon Bellamy
  - Twitter: socialshazza
  - Blog: http://dilf.me.uk/socialshazza & http://cube-soft.co.uk
  - http://about.me/sharonbellamy

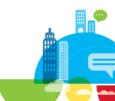

### **Other Sessions at Connect**

- SHOW301: Make Your IBM Connections Deployment Your Own: Customize It!
   Thursday 8:00 9:45
- BOF304 : IBM Connections Installation and Administration Best Practices, Tips and Tricks
- BP304 : What We Wish We Had Known: Becoming an IBM Connections Administrator

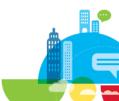

# Thank You!

Your feedback is important!

- Access Connect Online to complete your session surveys using any:
  - Web or mobile browser
  - Connect Online kiosk onsite

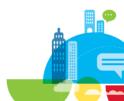

# **Acknowledgements and Disclaimers**

Availability. References in this presentation to IBM products, programs, or services do not imply that they will be available in all countries in which IBM operates.

The workshops, sessions and materials have been prepared by IBM or the session speakers and reflect their own views. They are provided for informational purposes only, and are neither intended to, nor shall have the effect of being, legal or other guidance or advice to any participant. While efforts were made to verify the completeness and accuracy of the information contained in this presentation, it is provided AS-IS without warranty of any kind, express or implied. IBM shall not be responsible for any damages arising out of the use of, or otherwise related to, this presentation or any other materials. Nothing contained in this presentation is intended to, nor shall have the effect of, creating any warranties or representations from IBM or its suppliers or licensors, or altering the terms and conditions of the applicable license agreement governing the use of IBM software.

All customer examples described are presented as illustrations of how those customers have used IBM products and the results they may have achieved. Actual environmental costs and performance characteristics may vary by customer. Nothing contained in these materials is intended to, nor shall have the effect of, stating or implying that any activities undertaken by you will result in any specific sales, revenue growth or other results.

#### © Copyright IBM Corporation 2014. All rights reserved.

- U.S. Government Users Restricted Rights Use, duplication or disclosure restricted by GSA ADP Schedule Contract with IBM Corp.
- IBM, the IBM logo, ibm.com, DB2 and WebSphere are trademarks or registered trademarks of International Business Machines Corporation in the United States, other countries, or both. If these and other IBM trademarked terms are marked on their first occurrence in this information with a trademark symbol (® or ™), these symbols indicate U.S. registered or common law trademarks owned by IBM at the time this information was published. Such trademarks may also be registered or common law trademarks in other countries. A current list of IBM trademarks is available on the Web at "Copyright and trademark information" at www.ibm.com/legal/copytrade.shtml
- Java and all Java-based trademarks are trademarks of Sun Microsystems, Inc. in the United States, other countries, or both.
- Microsoft and Windows are trademarks of Microsoft Corporation in the United States, other countries, or both.
- UNIX is a registered trademark of The Open Group in the United States and other countries.
- Red Hat is a registered trademark of Red Hat Inc.
- Linux is a registered trademark of Linus Torvalds in the United States, other countries, or both. Other company, product, or service names may be trademarks or service marks of others.
- Other company, product, or service names may be trademarks or service marks of others.

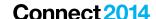